## Software Help

## **Software Installation.**

Run the green version on your computer:

Step1: Put the disc in your CD-ROM.

Step2: Open the CD-ROM at the root list.

Step3: Copy "SetupFile\support" document to your hard disk C: or other disk.

Step4: Open "SetupFile\support" document and double click the icon

" " to run the software, and you can see the interface of the software and then installation has finished.

Install the installation version on your computer:

Step1: Put the disc in your CD-ROM.

Step2: Open the CD-ROM at the root list.

Step3: Double click the icon of  $\sum_{M:\text{cross of } \text{Corport.}}^{\text{set up. exec}}$  run the wizard to

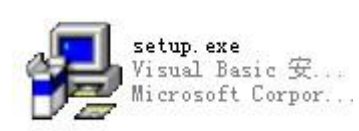

install the software on your system.

Step4: Follow the wizard step by step, after successful installation you can run the software at the Start-Program menu.